## Word 2016 für Anfänger, Fortgeschrittene und Profis. Mit Einstufungstest.

#### **Word 2016 für Anfänger, Fortgeschrittene und Profis. Mit Einstufungstest.**

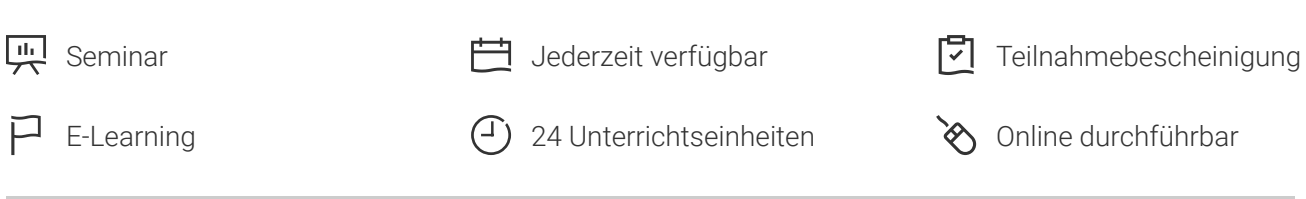

Seminarnummer: 29915 | Herstellernummer: MyComp-WO10

Stand: 09.05.2024. Alle aktuellen Informationen finden Sie unter <https://akademie.tuv.com/s/29915>

Dieser Kurs für Anfänger, Fortgeschrittene und Profis bietet Ihnen eine außergewöhnliche E-Learning Methodik in der virtuellen Office-Anwendung. Lernen Sie in Ihrem eigenen Tempo und Reihenfolge direkt in einer virtuellen Anwendung von Word 2016. Anhand des Einstufungstests vor Beginn des Kurses werden Ihnen passende Lernmodule zugeordnet. Die Kursdauer variiert dementsprechend nach Ihrem bisherigen Können.

## Nutzen

Entdecken Sie das Textverarbeitungsprogramm Word, und lernen Sie alle Funktionen zu beherrschen. In dieser Schulung lernen Sie von den Grundfunktionen bis zu Profifunktionen alles kennen, was Sie mit der Software erreichen können. Für diesen Online-Kurs wird keine eigene Software benötigt. Sie lernen in einer virtuellen Umgebung direkt in Word 2016.

## Zielgruppe

Berufseinsteiger, Jobwechsler, Unternehmer und Arbeitgeber, Experten und Spezialisten.

## Inhalte des Seminars

#### **Stufe 1: GrundkenntnisseWissenswertes: Ein Textverarbeitungsprogramm entdecken**

- Ein Dokument öffnen ■
- Allgemeines über das Arbeitsumfeld ■
- Navigieren in einem Dokument ■
- Die nicht druckbaren Zeichen anzeigen

#### **Wissenswertes: Eingabehilfen**

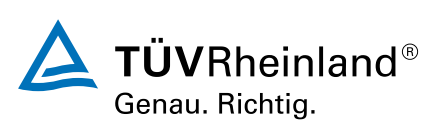

® TÜV, TUEV und TUV sind eingetragene Marken. Eine Nutzung und Verwendung bedarf der vorherigen Zustimmung. ® TÜV, TUEV und TUV sind eingetragene Marken. Eine Nutzung und Verwendung bedarf der vorherigen Zustimmung.

- Texteingabe  $\mathcal{L}_{\mathcal{A}}$
- $\mathcal{L}$ Verwaltung der Absätz e

#### **Wissenswertes: Markieren, Kopieren und Verschieben**

- Auswählen und Löschen von Text  $\overline{\phantom{a}}$
- Rückgängig machen und Wiederherstellen einer Aktion  $\overline{\phantom{a}}$

#### **Wissenswertes: Dateien speichern**

- Speichern eines Dokuments a,
- Erstellen eines neuen Dokuments ò,

#### **Wissenswertes: Formatierung von Zeichen**

- Anwenden einer Formatvorlage ò,
- Ein Design anwenden Ė
- Formatierung von Schriftzeichen L.
- ■■■■■■■■■■■■■■■■■■■■■■■■■■■■■■■■■■■**Schriftfarbe**  $\mathcal{L}$
- Groß- und Kleinschreibung a,
- Schriftart und Schriftgrad ò,
- Einzug von Absätzen ×
- Ausrichtung von Absätzen  $\overline{\phantom{a}}$
- Abstand zwischen Absätzen  $\overline{\phantom{a}}$
- Zeilenabstand  $\overline{\phantom{a}}$
- Rahmen und Hintergrund  $\mathcal{L}$
- Text verschieben  $\mathcal{L}$
- Text kopieren  $\overline{\phantom{a}}$
- Ì. Seitenla yout
- Ansichtszoom Ű.
- Drucken Ű.
- **Seitenumbruch** Ű.

#### **Wissenswertes: Kopf- und Fußzeile**

- $\overline{\phantom{a}}$ Kopf- und Fußzeile
- Seitenzahlen à.
- à, Setzen eines Tabstopps
- Tabstopps mit Füllzeichen Ì.
- Ì. Verwalten von Tabstopps
- Nummerierung und Aufzählungszeichen  $\overline{\phantom{a}}$
- Ì. Benutzerde finierte Aufzählungszeichen
- Benutzerde finierte Nummerierungszeichen L.
- Liste mit mehreren Ebenen  $\overline{\phantom{a}}$
- Listenformat  $\overline{\phantom{a}}$
- Zeilenumbruch ٠
- ò, Hängender Einzug

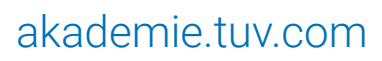

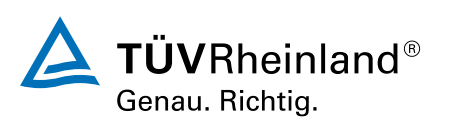

- Verwenden der Word-Hilf e ٠
- Einfügen eines Dokuments, Deckblatts oder einer leeren Seite Ì.
- ■■■■■■■■■■■■■■■■■■■■■■■■■■■■■■■■■■■■■Silbentrennung à.
- à. Geschütztes Leerzeichen oder geschützter T rennstrich
- Sonderzeichen und Symbole einfügen Ì.
- Abstand und Position von Schriftzeichen Ì.
- Ì. Suchen nach Text/Formatierungen
- Ì. Ersetzen von Text/Formatierungen
- Eine Formatierung kopieren L.
- Überprüfen der Rechtschreibung und Grammatik a,
- Verwalten eines benutzerdefinierten Wörterbuchs ò,
- Einstellen der AutoKorrektur ٠
- Nach Synonymen suchen  $\mathcal{L}_{\mathcal{A}}$
- Such- und Übersetzungsfunktionen  $\mathcal{L}_{\mathcal{A}}$
- Anzeigen eines Dokuments und der Fenster  $\blacksquare$

#### **Stufe 2: Kenntnisse für Fortgeschrittene**

- AutoTexte erstellen a.
- AutoText verwenden Ì.
- AutoTexte verwalten Ì.
- Systemdatum und Uhrzeit Ė
- ò, Eine Tabelle erstellen
- Versetzen der Einfügemarke und Eingabe in eine Tabelle ×
- Auswählen und Einfügen von Zeilen und Spalten ×
- Zeilen und Spalten löschen Ì.
- Tabellenformatvorlage Ì.
- Zellen formatieren ٠
- Zeilenhöhe und Spaltenbreite  $\mathcal{L}_{\mathcal{A}}$
- Zellen und Tabellen ausrichten  $\mathcal{L}_{\mathcal{A}}$
- Zellen oder Tabellen verbinden und teilen  $\mathcal{L}$
- Text oder Tabellen umwandeln  $\overline{\phantom{a}}$
- Tabellen, Listen oder Absätze sortieren  $\mathcal{L}_{\mathcal{A}}$
- $\overline{\phantom{a}}$ Berechnungen in Tabellen
- Zeichnungsobjekte erstellen Ì.
- Größe/Drehung/Ausrichtung  $\overline{\phantom{a}}$
- Zeichnungsobjekte verschieben/kopieren a,
- Zeichnungsobjekte formatieren Ì.
- Text in einem Zeichnungs- oder WordArt-Objekt Ì.
- Textformatierung in einem Objekt/WordArt ò,

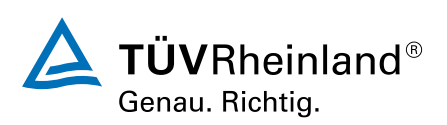

- Bilder einfügen ٠
- Bilder verwalten ×
- ■■■■■■■■■■■■■■■■■■■■■■■■■■■■■■■■■■■■Ű. Position und Text fluss eines Bildes
- Beschriftung und Abbildungsverzeichnis Ì.
- $\overline{\phantom{a}}$ Hintergrund eines Dokuments
- Diagramme Ű.
- Ein Objekt aus einer anderen Anwendung einfügen Ė
- Ű. SmartArt-Gr a fi k
- Umschläge oder Adressaufkleber erstellen  $\overline{\phantom{a}}$

#### **Wissenswertes: Seriendruck**

- Seriendruck: eine Liste mit einem Dokument verknüpfen ٠
- Felder in einen Seriendruck einfügen  $\overline{\phantom{a}}$
- Ausführen eines Seriendrucks  $\overline{\phantom{a}}$
- Empfänger bearbeiten  $\mathcal{L}$
- Empfänger hinzufügen und löschen  $\overline{\phantom{a}}$
- Sortieren einer Empfängerliste ò,
- Datensätze für den Druck auswählen à.
- Ű. Bedingter Text in einem Seriendruck
- Mithilfe des Seriendrucks Etiketten vorbereiten Ű.
- Dokument mit variablen Feldern Ì.

#### Stufe 3: Kenntnisse für ProfisWissenswertes: Formatvorlagen und Vorlagen

- Eine Formatvorlage erstellen  $\overline{\phantom{a}}$
- Den Aufgabenbereich Formatvorlagen verwenden à,
- Eine Formatvorlage ändern Ì.
- Die Formatvorlage Standard für einen Absatz Ì.
- Eine Formatvorlage löschen Ì.
- Formatvorlagensätze ò,
- Ì. Eine Formatierung anzeigen
- Erstellen und Anpassen eines Designs ×
- Dokumentvorlagen erstellen und verwenden ×
- Vorlagen bearbeiten und löschen ò,
- Einem Dokument eine andere Vorlage zuweisen ò,
- Formatvorlagen auf andere Dateien übertragen ×
- Sich in langen Dokumenten bewegen ٠
- Abschnitt  $\mathcal{L}$
- Unterschiedliche Kopf- und Fußzeile  $\overline{\phantom{a}}$
- Verwaltung automatischer Seitenumbrüche  $\overline{\phantom{a}}$
- Fußnoten und Endnoten

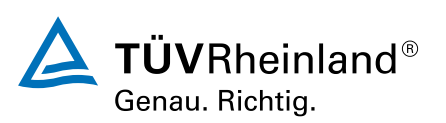

- Verwalten von Fuß- oder Endnoten ■
- Überschriftenebenen ■
- Gliederungsansicht ■
- Inhaltsverzeichnis ■
- Textmarken ■
- **Ouerverweis** ■
- Hyperlink ■
- Textdarstellung in Spalten ■
- Hauptdokument ■
- Index ■
- Zitate und Literaturverzeichnisse ■
- Blogbeitrag ■
- **Wissenswertes: Import, Export und Interoperabilität mit Word**
- Word-Daten übermitteln: PDF, XPS, Text, Webseiten, E-Mails ■
- Kommentare ■
- Speichern der Änderungen zur Nachverfolgung ■
- Verwalten der Änderungsnachverfolgung ■
- Zusammenführen und Vergleichen von Dokumenten ■
- Ein geteiltes Dokument schützen ■
- Ein Dokument mit Kennwort schützen ■
- Ein Dokument abschließen ■
- Digitale Signatur ■
- Initialen ■
- Verwaltung der Programmeinstellungen ■
- Statistiken und Dokumenteigenschaften ■
- Makro-Befehle ■
- Konvertieren von Word-Dokumenten ■
- Ein Formular erstellen ■
- Schutz und Verwendung eines Formulars ■
- Versionen und Wiederherstellen einer Datei

**Wissenswertes: Anpassen des MenübandsWissenswertes: SharePointWissenswertes: Microsoft-KontoWissenswertes: Die richtige Textverarbeitung**

# Wichtige Hinweise

Die reinen Inhalte dieses E-Learnings betragen 1.080 Minuten. Je nach Lerngeschwindigkeit ergibt sich daraus die reale Dauer des Trainings.

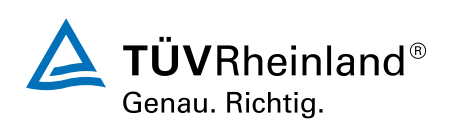

# Terminübersicht und Buchung

Buchen Sie Ihren Wunschtermin jetzt direkt online unter <https://akademie.tuv.com/s/29915>und profitieren Sie von diesen Vorteilen:

- Schneller Buchungsvorgang ■
- Persönliches Kundenkonto ■
- Gleichzeitige Buchung für mehrere Teilnehmer:innen ■

Alternativ können Sie das Bestellformular verwenden, um via Fax oder E-Mail zu bestellen.

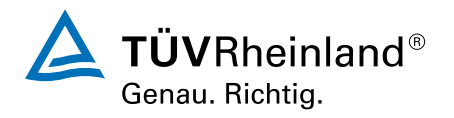